## Theology Subject Databases

**Bibliographical databases** are the best tools for locating **journal articles**, book reviews, collections of essays and conference proceedings even if you don't know the authors or article title. In this task you can explore the key subjectbased bibliographical databases hosted by **EBSCO**. You will **search for an article by subject,** locate the **full-text** in the Oxford library system and learn how to **save the citations** . You will then compare **ATLA** to **Religious & Theological Abstracts**

## **Using EBSCO**

Connect to Databases A-Z (https://libguides.bodleian.ox.ac.uk/az.php or via SOLO) and search for *EBSCOhost* 

Search for and connect to **ATLA**. **Choose databases** allows you to add in other databases, for example **ATLA + Philosopher's Index**, or **ATLA + New and Old Testament Abstracts.** Church Historians could try combining **ATLA** with **Historical Abstracts.** 

Search for recent articles on the **Cistercians**. **Basic Search** and **Advanced Search** allow combinations of different terms and repeated searches.

- o Type **Cistercians** in the first search box
- o Select **SU Subjects** as the search field

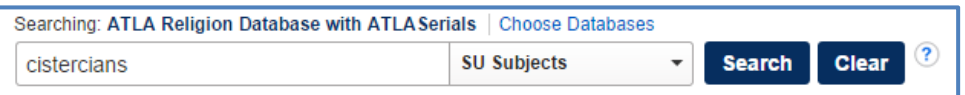

- o **Limit** the publication to 2010-2014 in **Advanced Search**
- o **Limit** to **Scholarly Journals** by clicking the tick box.

 Scroll down and 0pen the record for: **Remembering tradition: women's monastic rituals and the diaconate**

- o Look at the article in detail
- o Where was it published?
- o Select and email the citation to yourself, in your preferred format
- Open the electronic full-text
	- o How would you save the text?
- How would you find a printed copy via SOLO?
	- o Look at the **physical items** only
	- o Look at **Find & Request** for which library or reading room holds the title and write down where you might go to access it.
	- Back at ATLA, in **Advanced Search**, select **Review** as publication type and search for reviews of **Christianity: the first three thousand years**.
		- o Collect all the reviews into a folder and e-mail to yourself

Go to **Indexes** (click on "More" in the top toolbar) and **Browse Index** to search for Author, search for all articles written by **Diarmaid MacCulloch**

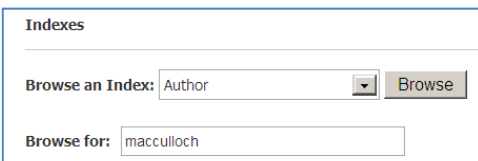

- o Check the appropriate box, **add** to Search box, and run search
- o Sort in order of date of publication

Note, in ATLA this is the best way to separate articles "on" from articles "by". You may test by comparing:

In Advanced Search, search for all articles with author **Diarmaid MacCulloch** 

Next, select **Choose Databases** and add **Philosopher's Index** so that you can cross-search across the two databases.

- o In **Advanced Search**, select **Swinburne** as author and **Review**  as **Publication Type**
- o Collect all the reviews for **Was Jesus God?** into a folder and email to yourself. (HINT: You may have to look on the second and/or third page of your results).

Next, select **Choose Databases** and remove **Philosopher's Index**, and add **Old and New Testament Abstracts** to make searches in Bible Studies more comprehensive.

## Go to **Scriptures** at the top**,** select **ATLA Hierarchical Scripture Authority,** find **Isaiah** and expand. Select **Isaiah 10** and search.

- o Scroll through the list of hits
	- o Now search for discussions of Genesis 1:1

## **Current Awareness alerts**

Click on the **Share** button at the top right of the results to receive alerts to your email account on any new articles that appear under that search. Customise your search alert preferences and click **Save Alert.**

 $\rightarrow$  Share  $\rightarrow$